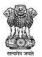

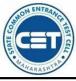

# GOVERNMENT OF MAHARASHTRA

STATE COMMON ENTRANCE TEST CELL, MAHARASHTRA STATE, MUMBAI

8th Floor, New Excelsior Building, A.K. Nayak Road, Fort, Mumbai 400 001.

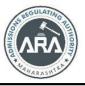

E-Mail-maharashtra.cetcell@gmail.com Website -www.mahacet.org Telephone No. - 022-22016157/53 022-22016159

User Manual for

First Year Undergraduate Technical Courses in Engineering and Technology (4 Years) & Master of Engineering and Technology (Integrated 5 Years) Admissions A.Y. 2022-23

To fill application form for First Year Undergraduate Technical Courses in Engineering and Technology (4 Years)

& Master of Engineering and Technology (Integrated 5 Years) Admissions A.Y. 2022-23 is available on following link

https://fe2022.mahacet.org/StaticPages/HomePage

## **New Registration**

Click on New Registration button to fill Application form

| State Common Entrance Test Cell, Government of Maharashtra Technical Helpline Number (09:00 AM to 07:00 PM) First Vear Under Graduate Technical Courses in Engineering and Technology (14 Years) & Master of Engineering and Technology (Integrated 5 Years) Admissions A.Y. 2022-23 |                        |                            |                |                        |                     |                                      |
|----------------------------------------------------------------------------------------------------|------------------------|----------------------------|----------------|------------------------|---------------------|--------------------------------------|
| Login Links                                                                                                    | Home Important Dates   | Notifications News         | Downloads      | Contact Us             |                     |                                      |
| Home                                                                                                    | IMPORTANT              |                            |                |                        | Starting Soon New + |                                      |
| RO / Institute / FC Login                                                                                                    |                        |                            |                |                        |                     |                                      |
| New Registration                                                                                                    |                        |                            |                |                        |                     |                                      |
| Registered Candidate Login                                                                                                    | Ongoing Events         |                            |                | New Registration Alrea | dy Registered       | Click HERE for Entire Schedule       |
| Important Links                                                                                                    | Origoing Events        |                            |                |                        |                     | Click <u>Here</u> for Entre Schedule |
| Check Your Eligibility                                                                                                    | 🖬 News                 |                            |                | Notifications          | 🛓 Downloads         | 3                                    |
| Application Fees                                                                                                    |                        |                            |                |                        |                     |                                      |
| Rules and Brochure                                                                                                    |                        |                            |                |                        |                     |                                      |
| Information Brochure for<br>Academic Year 2021-22 New                                                                                                    |                        |                            |                |                        |                     |                                      |
| Amendment Rules 2021 New                                                                                                    |                        |                            |                |                        |                     |                                      |
| Amendment Rules 2020 New                                                                                                    | Starting Soon New      |                            |                | Startinn Soon New      | Starting soon       |                                      |
| Amendment Rules 2019                                                                                                    | Seat Matrix and Cut Of | f Lists of CAP Round for I | Previous Years |                        |                     |                                      |
| Amendment Rules 2018                                                                                                    |                        |                            |                |                        |                     |                                      |

### **Entrance Exam Details**

Here candidate need to fill the information of eligibility extrance exam details. Select "Yes" if you have apperaed for respective eligibility exam, otherwise select 'No'.

| MHT-CET 2022 Details                                                                                                    |                                                                                                    |  |  |
|----------------------------------------------------------------------------------------------------|----------------------------------------------------------------------------------------------------|--|--|
| Have you Appeared for MHT-CET 2022 ?                                                                                                    | ⊖ Yes                                                                                                    |  |  |
| Have you Appeared for JEE (Main) 2022 Paper-1 NTA Score ?                                                                                                    | Ves 💿 No                                                                                                    |  |  |
| Are You Foreign National / NRI / PIO / OCI / CIWGC / NEUT / JKSSS Candidate ?                                                                                                    | Ves  No                                                                                                    |  |  |
| Qualifying Exam                                                                                                    | O HSC <ul> <li>Diploma in Engineering &amp; Technology</li> </ul>                                                                                                    |  |  |
| Important instructions for Candidates :                                                                                                    |                                                                                                    |  |  |
| 1. Read the information brochure carefully before filling in the CAP application form.                                                                                                    |                                                                                                    |  |  |
| 2. Make sure all supporting documents are available at the time of documents verification as specified by various authorities and as per the Proforma mentioned in the information brochure.                                                                                                    |                                                                                                    |  |  |
| <ol> <li>Before you submit your CAP application and continn your CAP application by Facilitation Center. Verify Your Name, Category, Gender, Photo, Signature, Exam Marks and Name on Marksheet as well as any additional information, such as the status of the EVXP. required format, etc.</li> </ol> |                                                                                                    |  |  |
| 4. Check daily SMS messages on your registered mobile number; login to your account to read messages in your message                                                                                                    | 4. Check daily SMS messages on your registered mobile number; login to your account to read messages in your message box; and registered e-mail for important information from State CET Cell until the end of the CAP process. |  |  |
| 5. Check the official State CET website daily for the latest notification published by the State CET cell.                                                                                                    |                                                                                                    |  |  |
| 6. Please check the important dates of the various activities and complete the activities according to schedule.                                                                                                    |                                                                                                    |  |  |
| I have read all Important Instructions.       Save & Proceed >>>                                                                                                    |                                                                                                    |  |  |

After filling information Click on the check below instruction and "Save and Proceed" button.

#### **Registration Details**

Personal Details: Enter your Full Name as per HSC Marksheet). Enter Father's Name, Enter Mother's Name, Choose Gender, Confirm Gender, DOB (DD/MM/YYYY), Religion, Region, Choose Annual Family Income, Mother Tongue, Nationality

| Registration Details                                 |                                                                                                    |                                                  |                     |     |
|------------------------------------------------------|----------------------------------------------------------------------------------------------------|--------------------------------------------------|---------------------|-----|
| Personal Details                                     |                                                                                                    |                                                  |                     |     |
| Candidate's Full Name<br>उमेदवाराचे पूर्ण नाव        | RATHOD LAXMAN CHANDRASHEKHAR<br>(As appoared on HSC Markshoot)(बारावी गुणपत्रिकेवर प्रकाशित केल्याप्रमाणे) |                                                  |                     |     |
| Fathor's Name<br>वडिलांचे नाव                        | CHANDRASHEKHAR                                                                                             | Mothor's Name<br>आईचे नाव                        | SANGEETA            | ·   |
| Gender<br>ਰਿੰਸ                                       | Male 🗸                                                                                                    | Confirm Gender<br>लिंग पुष्टी करा                | Male                | •   |
| DOB (DD/MM/YYYY)<br>जन्म तारीख ( दिनांक/महिना/वर्ष ) | 12/07/2001                                                                                                 | Religion<br>ਬਰੀ                                  | Hindu               | ✓.  |
| Region<br>प्रदेश                                     | Rural                                                                                                    | Annual Family Income<br>वार्षिक कोटुंबिक उत्पन्न | 2,50,001 - 3,00,000 | ✓ • |
| Mother Tongue<br>मातृआषा                             | Marathi                                                                                                    | Nationality<br>राष्ट्रीयत्व                      | India               | *   |

## Communication Details : Enter your communication address, Mobile Number and Email Address.

| Communication Details                                                                                                    |                    |                                  |                                                              |
|----------------------------------------------------------------------------------------------------|--------------------|----------------------------------|--------------------------------------------------------------|
| Addross Lino 1<br>पत्ता औळ 1                                                                                                    | Mumbol oity mumbol |                                  |                                                              |
| Address Line 2<br>पत्ता ओळ 2                                                                                                    | Yerawada Pune      |                                  | Note : Maximum allowed length for each row is 50 characters. |
| Address Line 3<br>पत्ता ओळ 3                                                                                                    |                    |                                  |                                                              |
| Stato<br>टाज्य Mai                                                                                                    | arashtra 🔹 🗸       | District<br>जिल्हा               | Mumbal Suburban                                              |
| Taluka<br>तालुका                                                                                                    | volt 🗸             | Village<br>जाव                   | Erangal 🗸                                                    |
| PIN Codo<br>पिन कोड                                                                                                    | •                  | Telephone No<br>दूरध्वनी क्रमांक |                                                              |
| One Time Persever (1707) will be sent to the mobile number given below for activation of your legin.<br>Kindly make sure that mobile number will be used for all future communications.<br>Candidate can use one Mabile No for One Application Form. |                    |                                  |                                                              |
| Mobile No<br>भ्रामणध्वनी क्रमांक                                                                                                    | 6491083 ·          | E-Mail ID<br>ई - मेल आयडी        |                                                              |

## Choose Password

Enter your passward as per the instruction and confirm same. Then enter Captcha as shown in below image. If Captcha is not visible or difficult then please click on reset button to change the Captcha Image.

| Choose Password                                                                                                    |                                         |   |  |
|----------------------------------------------------------------------------------------------------|-----------------------------------------|---|--|
| The Password must be as per the following Password policy :                                                                                                    |                                         |   |  |
| <ul> <li>Password must be 8 to 13 character long.</li> <li>Password must have at least one Upper case alphabet.</li> <li>Password must have at least one tower case alphabet.</li> <li>Password must have at least one numeric value.</li> <li>Password must have at least one special characters eg.1@#\$%^&amp;*-</li> <li>You can not Copy(Ctrl + C) &amp; Paste(Ctrl + V) and Right Click Password Field</li> </ul> |                                         |   |  |
| Choose Your Password<br>संकेतशब्द निवडा                                                                                                    | •                                       |   |  |
| Confirm Password<br>संकेतशब्दाची पुष्टी करा                                                                                                    | ••••••••••••••••••••••••••••••••••••••• |   |  |
| Enter Captcha Given Below (case sensitive)                                                                                                    | XZEAE                                   |   |  |
| Capteha                                                                                                    | XZEAE                                   | • |  |
| Save & Proceed >>>                                                                                                    |                                         |   |  |

After filling all above information Click on "Save and Proceed" button.

#### **Mobile Number Verification**

OTP will be sent on Mobile number which is entered by you in previous step, Check the SMS box the and enter the OTP and click on 'Verify OTP' to confirm entered mobile number.

| Verify One Time Password                                                                                                    |
|----------------------------------------------------------------------------------------------------|
| Instructions :<br>• State CET Cell will send you a One Time Password (OTP) on Your Registered Mobile Number to Verify Your Login<br>• After receiving One Time Password (OTP), Please Enter it.<br>• After Verification of One Time Password (OTP), You can Proceed to Complete Your Activities. |
| Enter One Time Password                                                                                                    |
| Verify OTP                                                                                                    |

## **Application ID**

After mobile number verification, Unique Application ID will be displayed on screen.

| Instructions                                                                                                    |  |  |
|----------------------------------------------------------------------------------------------------|--|--|
| Registered Successfully for Admission to First Year Under Graduate Technical Courses in Engineering and Technology (4 Years) & Master of Engineering and Technology (Integrated 5 Years) Admissions A.Y. 2022-23 |  |  |
| Application ID : EN22100384                                                                                                    |  |  |
| Important Instruction :                                                                                                    |  |  |
| 1. Please note down system generated Application ID and chosen Password for all future logins.                                                                                                    |  |  |
| 2. Candidate is advised not to disclose or share their password with anybody. CET Cell will not be responsible for violation or misuse of the password of a candidate.                                           |  |  |
| 3. Candidate can change his/her passwords ofter login, if desired.                                                                                                    |  |  |
| 4. Candidate should remember to log out at the end of their session so that the particulars of the candidate cannot be tampered or modified by unauthorized persons.                                             |  |  |
| 5. Candidate can reset Password using a verification code sent via text message (SMS) to Candidate's Registered Mobile No.                                                                                       |  |  |
| 6. Application ID has been sent to Candidate's Registered Mobile Number.                                                                                                    |  |  |
| Proceed to Complete Application Form >>>                                                                                                    |  |  |

Note the Application ID for future reference and Click on "Proceed to Complete Application Form" button to Login application ID.

## **Registered Candidate sign In**

Enter Application ID and Choosen Password and click on sign In button.

| Registered Candidates Sign In |                                                                                                    |
|-------------------------------|----------------------------------------------------------------------------------------------------|
| Application ID : EN22100384   | Instructions : 1. The Candidate who is already registered should enter Application ID and Password.                                                                                                    |
| Password :                    | <ol> <li>In case candidate who is already registered should enter Application to and Password.</li> <li>In case candidate forgets his / her Application ID / Password, he / she can retrieve it by using "I can't access my account ?".</li> </ol>                                                                                                    |
| Sign In                       | <ol> <li>Candidate is advised not to disclose or share their password with anybody. CET Cell will not be responsible for violation or misuse of the<br/>password of a candidate.</li> </ol>                                                                                                    |
| _                             | 4. Only authorised users are allowed to proceed further.                                                                                                    |
|                               | 5. Your IP Address and other information will be captured for security reasons.                                                                                                    |
| Leant access my account ?     | 6. The sC, ST, VJ/DT–NT(A), NT(B), NT(C), NT(D), OBC, SEC and EWS Candidates who submitted receipt of Caste/Tribe Validity Certificate, Non<br>Creamy Layer Certificate, EWS Certificate during physical document verification and confirmation period should scan and submit Caste/<br>Tribe Validity Certificate, Non Creamy Layer Certificate, EWS Certificate in online mode and submit original certificate at Allotted institute<br>on or before the submit Caste of the submit or certificate such admission get automatically cancelled and candidate shall be considered as<br>Open category candidate for next institutional vacancy round provided candidate full fill eligibility criteria for open category. |
|                               |                                                                                                    |
|                               |                                                                                                    |

If in case candidate unable to login his/her application then click on "I can't Access my Account" to reset the Password or to know the Application ID.

#### Candidate application form Dashboard

There is total 10 Steps which are required to be completed, to complete application form candidate needs to click on Incomplete button of Step 2.

Application status and Important Instruction will be displayed under "Application form Verification Status" as shown below.

| Application Form Verification Status | s                                                                                                    |            |  |  |  |
|--------------------------------------|----------------------------------------------------------------------------------------------------|------------|--|--|--|
| Your Application Form is In-Con      | our Application Form is In-Complete, Please Fill the Complete Application Form and Visit to Facilitation Center (FC) for Document Verification and Confirmation. |            |  |  |  |
| Application Form Status              |                                                                                                    |            |  |  |  |
| Step ID                              | Step Details                                                                                                    | Status     |  |  |  |
| Step 1                               | Fill Registration Details                                                                                                    | Complete   |  |  |  |
| Step 2                               | Fill Candidature Type Details                                                                                                    | Incomplete |  |  |  |
| Step 3                               | Fill Home University & Category Details                                                                                                    | Incomplete |  |  |  |
| Step 4                               | Fill Special Reservation Details                                                                                                    | Incomplete |  |  |  |
| Step 5                               | Fill Qualification Details                                                                                                    | Incomplete |  |  |  |
| Step 6                               | Fill JEE (Main) 2022 Paper-1 Details                                                                                                    | Incomplete |  |  |  |
| Step 7                               | Upload Photograph and Signature                                                                                                    | Incomplete |  |  |  |
| Step 8                               | Upload Required Documents                                                                                                    | Incomplete |  |  |  |
| Step 9                               | Pay Application Fee                                                                                                    | Incomplete |  |  |  |
| Step 10                              | Confirm Application Form at Facilitation Centre                                                                                                    | Incomplete |  |  |  |

After filling all information Step by Step candidate needs/required to visit nearby Facilitation center to verify the application form.

Complete after verification of application form Step 10.

Only verified Application Forms will be considered for Current year Admission process (CAP) as rule.

## **Claim Your Type of Candidature**

Read the instruction given below and Claim Your Type of Candidature. For more detailed information Read Information Brochure Available on home of registration.

| Claim Your Type of Candidature                                                                                                    |                           |
|----------------------------------------------------------------------------------------------------|---------------------------|
| Note :                                                                                                    |                           |
| Read all the types carefully and claim your Type of Candidature by clicking on the radio button and then click on 'Save & Proceed' Button.                                                                                                    |                           |
| Eligibility Requirement                                                                                                    | Select Candidature Type   |
| <ul> <li>(i) Candidates Passing SSC and also HSC or Diploma in Engineering examination from a recognized institution in Maharashtra State.</li> <li>(ii) Candidate who is either Domicile of Maharashtra and / or is born in Maharashtra.</li> </ul>                                                                  | O<br>Maharashtra - Type A |
| A Candidate who does not fall in Type-A above, but who or whose Father or Mother is domiciled in the State of Maharashtra and possess Domicile Certificate.                                                                                                    | Maharashtra - Type B      |
| A Candidate who does not fall in either Type-A or Type-B but whose Father or Mother is an employee of the Government of India or Government of India Undertaking and who has been posted and reported to duty in Maharashtra State before the last date for submission of Application Form for CAP.                   | Maharashtra - Type C      |
| A Candidate who does not fall in any of the above Type-A, Type-B and Type-C but whose Father or Mother is an employee or retired employee of the Government of<br>Maharashtra or Government of Maharashtra Undertaking.                                                                                               | O<br>Maharashtra - Type D |
| Candidates passing SSC and/or HSC Examination from a recognized institution located in Maharashtra Karnataka Border area or from Maharashtra, residing in the<br>Maharashtra Karnataka Border area and whose mother tongue is Marathi<br>Click here for List of Maharashtra Karnataka Border area designated Villages | O<br>Maharashtra - Type E |
| Outside Maharashtra State (OMS) Candidate having Indian Nationality.                                                                                                    | ⊖<br>oms                  |

## Home University & Category Details

Based on Candidature type Home University & Category Details will be displayed. For Candidature type A below information (Question) will be displayed.

| Home University & Category Details                                                                                                    |                     |
|----------------------------------------------------------------------------------------------------|---------------------|
| Home University Details                                                                                                    |                     |
| Your Type of Candidature : Maharashtra - Type A                                                                                                    |                     |
| Select Document for Type-A<br>प्रकार -अ साठीचे प्रमाणपत्र निवडा                                                                                                    | Select Document 🗸 🗸 |
| Select District from which Candidate has Passed SSC<br>उमेदवाराने दहावी उत्तीर्ण केलेला जिल्हा निवडा                                                                           | Select District 👻 * |
| Select District from which Candidate has Passed HSC / Diploma in Engineering & Technology<br>उमेदवाटाने बारावी / अभियांत्रिकी व तंत्रज्ञान पदविका उत्तीर्ण केलेला जिल्हा निवडा | Select District 👻 * |
| Select Taluka from which Candidate has Passed HSC / Diploma in Engineering & Technology<br>उमेदवाराने बारावी / अभियांत्रिकी व तंत्रज्ञान पदविका उत्तीर्ण केलेला तालुका निवडा   | Select Taluka 🗙     |
| Your Home University<br>मुळ विद्यापीठ                                                                                                    |                     |

Select Document for Type-A, Select District from which Candidate has Passed SSC, Select District from which Candidate has Passed HSC / Diploma in Engineering & Technology, Select Taluka from which Candidate has Passed HSC / Diploma in Engineering & Technology based on above information "Your Home University" will be displayed.

## **Category Details**

Select Category to Which You Belong, based on Category applicable documents and benefits will be displayed.

| Category Details                                                                                                    |                                             |  |  |
|----------------------------------------------------------------------------------------------------|---------------------------------------------|--|--|
| Select Category to Which You Belong<br>आपला प्रवर्ग लिवझ                                                                                                    | Open  · · · · · · · · · · · · · · · · · · · |  |  |
| Your Annual Family Income<br>कोर्टुबिक वार्षिक उत्पन्न                                                                                                    | Open<br>SC<br>ST                            |  |  |
| Do you want to Apply for EWS (Economically Weaker Section) Seats ?<br>आपण ईडक्ल्यूएस (आर्थिक दृष्ट्या दुर्बल घटक ) जागांसाठी अर्ज कर इच्छिता?                     | DT/VJ<br>NT1 (NT-B)<br>NT2 (NT-C)           |  |  |
| Enter Caste Name<br>जातीये नाय प्रविष्ट कटा                                                                                                    | NT 3 (NT-D)<br>OBC<br>SBC                   |  |  |
| Instructions :                                                                                                    |                                             |  |  |
| You are required to upload the Domicile Certificate / Birth Certificate / School Leaving Certificate of Candidate stating that the Birth Place is in Maharashtra. |                                             |  |  |
| Save & Proceed >>>                                                                                                    |                                             |  |  |

Select EWS status "Yes" if you want to apply under EWS otherwise select "No".

Enter your caste name and click on "Save and Proceed" button.

Note

The SC, ST, VJ/DT- NT(A), NT(B), NT(C), NT(D), OBC, SBC and EWS Candidates who submitted receipt of Caste/Tribe Validity Certificate, Non Creamy Layer Certificate during physical document verification and confirmation period should scan and submit Caste/ Tribe Validity Certificate, Non Creamy Layer Certificate, EWS Certificate in online mode and submit original certificate at Allotted institute on or before last date of CAP ROUND III to 05.00 p.m. otherwise such admission get automatically cancelled and candidate shall be considered as Open category candidate for next institutional vacancy round provided candidate full fill eligibility criteria for open category.

#### **Special Reservation Details**

PWD, Defense and TFWS Details

If you have Minimum 40% disability Certificate, Select Your Disability type from given dropdown otherwise select "Not Applicable". If candidates' parent is in defense or retired from defense, then Select Defense type otherwise select "Not Applicable". If you want to apply under TFWS (Tuition Fee Waiver Scheme). Select "Yes" otherwise select "No" - Valid Income certificate required If candidate is Orphan, then Select "Yes" otherwise select "No" (Proforma U) required. Select your Minority Type if candidate belongs to Minority Candidature Type otherwise select "Not Applicable"

Read Information Brochure for more detailed information.

| Special Reservation Details                                                                                                    |                                                             |           |
|----------------------------------------------------------------------------------------------------|-------------------------------------------------------------|-----------|
| PWD, Defence and TFWS Details                                                                                                    |                                                             |           |
| Person with Disability<br>अपंग ਕ਼ਧਨੀ                                                                                                    | Autism Spectrum Disorder 40% benchmark disability required. | ✓ Minimum |
| Is Parent a Defence Personnel<br>पालक एक संरक्षण कर्मचारी आहे                                                                                                    | Not Applicable                                              | •         |
| Your Annual Family Income<br>कोटुंबिक वार्षिक उत्पन्न                                                                                                    | 2,50,001 - 3,00,000                                         |           |
| Do you want to Apply for TFWS (Tuition Fee Waiver Scheme) Seats ?<br>तुम्हाला टीएफडब्ल्यूएस (शिक्षण शुल्क माफी योजना) जागांसाठी अर्ज करायचा आहे काय?                                       | No                                                          |           |
| Orphan Details                                                                                                    |                                                             |           |
| Are You Orphan ?<br>तुम्ही अनाथ आहात का?                                                                                                    | No •                                                        |           |
| Minority Details                                                                                                    |                                                             |           |
| Do You Belongs to Minority Candidature Type ?<br>आपण अल्पसंख्याक उमेदवारी प्रकाराशी संबंधित आहात काय?                                                                                      | No v                                                        |           |
| You are required to Upload Certificate of Disability from the Director, All India Institute of Physically Handicapped, Mumbai or Dean / Civil Surgeon of the Government / Civil Hospitals. |                                                             |           |
| Save & Proceed >>>                                                                                                    |                                                             |           |

#### **Qualification Details**

## **SSC/Equivalent Details**

Select SSC Board, SSC Passing Year, SSC Seat Number and enter Marks obtained and Marks out of.

| Qualification Details                                                                                                    |                |             |            |
|----------------------------------------------------------------------------------------------------|----------------|-------------|------------|
| SSC / Equivalent Details                                                                                                    |                |             |            |
| SSC Board<br>दहावी बोर्ड                                                                                                    |                |             |            |
| SSC Passing Year<br>दहावी उत्तीर्ण वर्ष 2018 🗸 • SSC Seat Number<br>दहावीया आसन क्रमांक B233221 •                                                           |                |             | •          |
| Note : If you have not appeared for Mathematics or Science or English in SSC than Enter Zero (0) in Marks Obtained and 100 in Marks OutOf for that Subject. |                |             |            |
| Subject                                                                                                    | Marks Obtained | Marks OutOf | Percentage |
| SSC Mathematics Marks<br>दहावी गणिताचे गुण                                                                                                    | 60 *           | 100 *       | 60.00      |
| SSC Science Marks<br>दहावी विज्ञान गुण                                                                                                    | 50 *           | 100         | 50.00      |
| SSC English Marks<br>दहावी इंग्रजी गुण                                                                                                    | 60 *           | 100 *       | 60.00      |
| SSC Aggregate Marks<br>दहावी एकूण गुण                                                                                                    | 417            | 500 *       | 83.40      |

### HSC / Equivalent Details

Read all Instruction carefully before filling HSC details.

Select Qualifying Exam, Place of HSC Board and HSC Board.

Candidate Passing HSC in year 2022 & 2021 are not required to fill marks manually as they can fetch marks directly by entering following details.

Select HSC Passing Year, Enter HSC Seat Number and Enter Candidate's Mother Name & Candidate's Name then click on "Get HSC Details".

After entering all information recheck in formation and click on "Save and Proceed" button to proceed.

| HSC / Equivalent Details                                                                                                    |                                                                           |                                                                  |            |  |
|----------------------------------------------------------------------------------------------------|---------------------------------------------------------------------------|------------------------------------------------------------------|------------|--|
| Highlihy: Pitigbility: Pitigbility: Possed IBC or its equivalent examination with Physics and Mathematics as computery subjects along with one of the Chemistry or Biotechnology or Technical or Vocational subjects, or Computer Science or Informatics Processor or Agriculture or Engineering Graphics or Elucitorians or Electronics or<br>Differencements and ability and ability and theat 4% marks (in less of Education data section and Persona with Biotechnology or Biotechnology or Biot |                                                                           |                                                                  |            |  |
| The List of Technical or Vocational Courses will be populated according the HSC Board.                                                                                                    |                                                                           |                                                                  |            |  |
| The Aggregate Marks Obtained and Out Of should be greater than the individual marks.                                                                                                    |                                                                           |                                                                  |            |  |
| Qualifying £room<br>पाग्रता परिक्रा                                                                                                    |                                                                           |                                                                  |            |  |
| Place of HSC Boord<br>মারোমী ঘটিংগা ন্যরজন্যই জ্যান্ন                                                                                                    | Paces of HSC Board<br>बाहायी परिश मंडवलर हेबान<br>Abroad                  |                                                                  |            |  |
| HSC Board<br>बाटारी सोई                                                                                                    |                                                                           |                                                                  |            |  |
| Note : If the concerned Board of HSC has corrected the Marks in rechecking / Verification / awarded marks for Sports and these marks are added in Totol and                                                                                                    | well as percentage , please visit FC for updating Marks Obtained / adding | g Sports Marks in Total. The FC Officer shall verify and update. |            |  |
| HSC Passing Year<br>खरावी उसीम बर्ग                                                                                                    |                                                                           | HSC Seat Number<br>बारायीया आसन क्रमांक                          |            |  |
| Candidate's Mother Name as on HSC Marksheet                                                                                                    |                                                                           |                                                                  |            |  |
| Candidate's Name as on HSC Marksheet<br>उज्जेदशाराचे यारावी गुणपरविकाप्रसाणे लाव                                                                                                    |                                                                           |                                                                  |            |  |
| Ger HIC Data                                                                                                    |                                                                           |                                                                  |            |  |
| HSC Passed 이 Passed 이 Failed / Compartment 대한 Passed 이 Failed / Compartment                                                                                                    |                                                                           |                                                                  |            |  |
| Note : If you have not appeared for Chemistry in HSC then enter Zero (0) in Marks Obtained and enter 100 in Marks OutOf for that Subject.                                                                                                    |                                                                           |                                                                  |            |  |
| Subject                                                                                                    | Marks Obtained                                                            | Marks OutOf                                                      | Percentage |  |
| HSC Physics Marks<br>অয়েট্য পার্বিভগ্রচের সুন্দ                                                                                                    |                                                                           |                                                                  |            |  |
| HSC Mathematics Marks<br>साराती गणितार्षे जुण                                                                                                    |                                                                           |                                                                  |            |  |
| HSC Chernistry Marks<br>चाराणी रसायमशास्त्र गुण                                                                                                    |                                                                           |                                                                  |            |  |
| Select Subject in which You Got Maximum Percentage of Marks<br>HSCI tot Applicable V Marks                                                                                                    |                                                                           |                                                                  |            |  |
| HSC English Marks<br>चारायी इंग्रजी गुण                                                                                                    |                                                                           |                                                                  |            |  |
| HSC Aggregote Marks<br>আহলো তল্পশ সূন্দ                                                                                                    |                                                                           |                                                                  |            |  |
| Sove & Proceed >>>                                                                                                    |                                                                           |                                                                  |            |  |

## JEE (Main) 2022 Paper-1 NTA Score

If you have appeared for JEE 2022 then select 'Yes' otherwise select 'No'.

Enter your JEE application No and DOB and click on Get JEE Score Data to fetch details.

| JEE (Main) 2022 Paper-1 NTA Score                                                                                                  |                         |  |  |
|----------------------------------------------------------------------------------------------------|-------------------------|--|--|
| Have you Appeared for JEE (Main) 2022 Paper-1 NTA Score<br>आपण जेईई (मुख्य) 2022 पेपर -1 एनटीए पात्रता परिक्षेत उत्तीर्ण आहेत का ? | ● Yes ◯ No              |  |  |
| Note : Your Final Details (based on best of the Two in 'Total') will be fetched after entering JEE Application No and DOE          | λ.                      |  |  |
| JEE Application No.<br>आसन क्रमांक                                                                                                 | 220310000003            |  |  |
| Candidate's DOB as on JEE Score Card                                                                                               | 09-12-2004 (DD/MM/YYYY) |  |  |
| Get JEE Score Data                                                                                                    |                         |  |  |
| JEE Appearing Month & Year<br>जेईई पात्रता उत्तीर्ण पटिक्षेचा महिना व वर्ष                                                         | MAR-2022(Session 2)     |  |  |
| Candidate Name As Per JEE                                                                                                    | ADVIKA SINHA            |  |  |
| Physics<br>भौतिकशास्त्र                                                                                                    | 89.8669428 *            |  |  |
| Chemistry<br>टसायनशास्त्र                                                                                                    | 89.7492625 *            |  |  |
| Mathematics<br>गणित                                                                                                    | 84,9777192 *            |  |  |
| Total<br>एकुण                                                                                                    | 90.9998117 *            |  |  |
| Save & Proceed >>>                                                                                                    |                         |  |  |

Click on "Save & Proceed" button.

If candidate unable to fetch their JEE 2022 score kindly contact support.

#### **Upload Photograph & Signature**

Read the instruction given below and select Upload type >> select File>>click on Crop>>select area>>>click on Crop>>upload by following mentioned step candidate needs to upload the PHOTO and Signature.

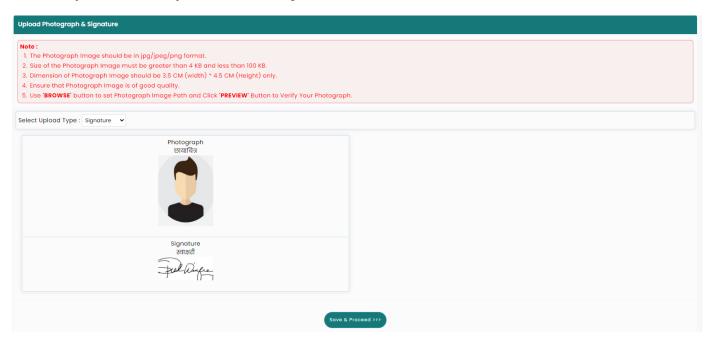

After uploading both (Photo and Signature) click on "Save & Proceed" button.

## **Upload Required Documents**

As per the selection made by candidate in previous steps from 1 to 7, candidate asked to upload the respective documents.

To upload the documents, follow the step

| Click on Upload Icon>>Open>>Select file>>Upload. | Candidate can delete the uploaded document to delete uploaded document | click here |
|--------------------------------------------------|------------------------------------------------------------------------|------------|
|                                                  |                                                                        |            |

| structions :    |                                                                                                    |        |      |      |
|-----------------|----------------------------------------------------------------------------------------------------|--------|------|------|
| File Types Allo | test Version Of <b>Google Chrome</b> or <b>Mozilla Firefox</b> To Upload Documents.<br>wed : <b>pdf. jpg. jpeg. png.</b><br>Size Allowed : <b>500 KB</b> . |        |      |      |
| Sr. No.         | Document Name                                                                                                    | Upload | View | Edit |
| 1               | Certificate of Indian Nationality in the Name of the Candidate.                                                                                            |        |      |      |
| 2               | Birth Certificate of the Candidate showing his / her Place of Birth in the State of Maharashtra.                                                           |        |      |      |
| 3               | Statement of Marks or Certificate of Passing SSC / Equivalent Examination.                                                                                 |        |      |      |
| 4               | Statement of Marks or Certificate of Passing HSC / Equivalent Examination.                                                                                 |        |      |      |
| 5               | Score Card of JEE Main (Paper - 1) 2022.                                                                                                    |        | 16   |      |

#### After uploading all the documents click on "Save & Proceed" button.

Read all the instruction given on screen.

## **Application Fee Cart**

As per rules mentioned in the information brochure application fee will be displayed, select the check box and click on "Proceed to Payment" and Pay the application fee using available Payment method.

| Application Fee Cart                                                                                   |                                                                                                    |               |  |
|----------------------------------------------------------------------------------------------------|----------------------------------------------------------------------------------------------------|---------------|--|
| Note : Following Payment has not been done. Select the admission(s) for which you want to pay the fee. |                                                                                                    |               |  |
| Select the Admission Group to Make Payment & Click On "Proceed To Payment >>>" I                       | Button.                                                                                                    |               |  |
| select Step 1                                                                                          | Admission Group                                                                                             | Fee Amount(₹) |  |
| 2                                                                                                    | Application Fee                                                                                             | 800           |  |
|                                                                                                    | Total Fee 800.00                                                                                            |               |  |
| Proceed To Payment >>> Step 2                                                                          |                                                                                                    |               |  |
| Payment M Step 5                                                                                       | want to proceed with current payment selection ? It be redirected to Payment Gateway for payment. OK Cancel | _             |  |
| Total Amount : ₹ 800.00                                                                                | Te Course A                                                                                                 | Applied : 1   |  |
| Conine                                                                                                 | Razorpay                                                                                                    |               |  |
| Step 3                                                                                                 | Terms & Condition C I digited failure a conservation Step 4 Proceed >>>                                     |               |  |
|                                                                                                    |                                                                                                    |               |  |
|                                                                                                    |                                                                                                    |               |  |
|                                                                                                    | Step 4                                                                                                    |               |  |

#### **Print Application Form**

After successful payment candidate can print the application form.

| First Year Under Gr                   | aduate Technical Courses in Engineering and Technology (4 Years) & Master of Engineering and Technology (1990) APP (1990) (1990) | 8002103111 & Welcome, EN22100384 |
|---------------------------------------|----------------------------------------------------------------------------------------------------|----------------------------------|
| Home                                  | Print Application Form                                                                                                    |                                  |
| Registration Details                  |                                                                                                    |                                  |
| Candidature Type Details              | Important Instructions for Printing :<br>1. Before printing acess the <b>"Page Setup"</b> Option from file menu and configure the following values :                                                                                                    |                                  |
| Home University & Category<br>Details | a. Left Margin = 0.25<br>b. Right Margin = 0.25<br>c. Top Margin = 0.25                                                                                                    |                                  |
| Special Reservation Details           | d. Bottom Margin = 0.25<br>e. Header should be blank                                                                                                    |                                  |
| Qualification Details                 | f. Footer should be blank     2. Make sure that the printer is ready with A4 size papers in it.                                                                                                    |                                  |
| JEE (Main) 2022 Paper-1<br>Details    | The online system will print Application Form.     A. Confirm whether you have received correct set of printout if not then please take the printouts again.                                                                                                    |                                  |
| Upload Photograph and<br>Signature    | Note : After Printing of Application Form, Please Upload Required Documents. To Upload Documents, Click Here                                                                                                    |                                  |
| Upload Required Documents             | First Year Degree in Engineering/Technology Admissions 2022-23                                                                                                    | Application Form                 |
| Pay Application Fee                   |                                                                                                    |                                  |
| <b>*</b> 2-Print Application Form     |                                                                                                    |                                  |
|                                       | GOVERNMEINT OF MAHARASHTRA     STATE COMMONENTRANCETEST CELL MAHARASHTRA STATE     Sthate Common Management of the Common State State      | g and Technology (Integrated 5   |
|                                       |                                                                                                    |                                  |
|                                       | Application ID : EN22100384 Version No : 1                                                                                                    |                                  |
|                                       | Personal Details                                                                                                    |                                  |
|                                       | Candidate's Full Name ADVIKA SINHA                                                                                                    |                                  |
|                                       | Father's Name CHANDRASHEKHAR                                                                                                    |                                  |

## **Edit Application form**

After submission of application form if candidate want to edit the application candidate needs to visit the facilitation center.

To edit/delete/change the uploaded documents click on link given on print application form.

For any change or modification in submitted application form candidate needs to visit Nearby facilitation center.

## Verification of Application form

It is mandate to candidate for verification of application form he/she needs to Visit any nearest Facilitation center with all original document for Verification of your application form.

Only verified application forms will be considered for CAP admission process.